# MPLS LDP e SR MPLS para fornecer VPN usando Inter AS opção C (IOS-XR)  $\overline{a}$

## **Contents**

**Introduction** Pré-requisito **Requirements** Componentes Utilizados Informações de Apoio Problema Solução Bloco Global SR Servidor de mapeamento SR Cliente de Mapeamento Topologia - Opção C entre AS (com refletores de rota) Breve visão geral do diagrama de topologia Esquema de endereçamento IP Configurações Informações Relacionadas

## Introduction

Este documento descreve como uma implantação de SR parcial pode ser usada para fornecer benefícios de SR ao tráfego baseado em LDP, incluindo uma possível aplicação de SR no contexto de casos de uso de MPLS entre domínios.

# Pré-requisito

### **Requirements**

A Cisco recomenda que você tenha conhecimento destes tópicos:

- Roteamento de segmento
- $\bullet$  MPLS
- Inter-AS
- $\cdot$  LDP

### Componentes Utilizados

As informações neste documento são baseadas nestas versões de software e hardware:

- Roteamento de Segmento de Suporte
- NCS5500, ASR9000

The information in this document was created from the devices in a specific lab environment. All of the devices used in this document started with a cleared (default) configuration. Se a rede estiver ativa, certifique-se de que você entenda o impacto potencial de qualquer comando.

# Informações de Apoio

Este documento descreve os mecanismos através dos quais o SR interage com o LDP nos casos em que uma mistura de roteadores com e sem capacidade de SR coexiste dentro da mesma rede e mais precisamente no mesmo domínio de roteamento.

Um Multicast Control Plane Client (MCC), operando em um nó, deve garantir que o rótulo de entrada que ele instala no plano de dados MPLS do Nó tenha sido alocado exclusivamente e o Roteamento de Segmento utilize o Segment Routing Global Block (SRGB) para a alocação de rótulo. O uso do SRGB permite que o SR coexista com qualquer outro MCC.

Dica: essas informações o ajudam com a solução Inter-AS para MPLS SR e MPLS LDP usando a Opção C Inter-AS.

### Problema

A implantação de SR em um ambiente heterogêneo com o plano de controle de SR MPLS interopera com o plano de controle de LDP de MPLS usando a opção C inter-AS definida no RFC 4364.

Este documento descreve um método pelo qual a rede do provedor de serviços que usa MPLS LDP e SR MPLS fornece Virtual Private Network usando Inter-AS opção C.

# Solução

Uma breve visão geral da opção C entre AS:

A Opção C do Inter-AS é a terceira opção para interconectar backbones multi-AS cobertos no RFC 4364. É a opção mais escalável dos três até agora e tem seus próprios cenários de aplicabilidade que devemos estar cientes para aplicar esse projeto corretamente.

A opção C é uma boa candidata porque é escalável. Os ASBRs não carregam nenhuma rota VPN e apenas cuidam da distribuição de rotas IPv4 rotuladas dos PEs em seu próprio AS.

Para melhorar a escalabilidade, uma sessão de VPNv4 MP-EBGP transporta todas as rotas de VPN (rotas externas) entre PEs ou RR. No caso de usar o RR para trocar as rotas externas, o próximo salto das rotas VPNv4 deve ser preservado.

O ASBR usa o EBGP para trocar as informações de roteamento PE internas entre AS (rotas internas). Essas rotas internas correspondem aos próximos saltos BGP das rotas externas anunciadas através da sessão MP-EBGP multi-hop entre PEs ou RRs. As rotas internas anunciadas pelos ASBRs podem ser usadas para estabelecer as sessões MP-EBGP entre PEs e permitem a configuração de LSP do PE de entrada para o PE de saída.

A opção C é uma solução muito boa do ponto de vista da escalabilidade e é o caminho a seguir

para as mesmas redes SP multi-AS.

Uma breve visão geral do roteamento de segmentos:

O Roteamento de Segmento (SR - Segment Routing) aproveita os paradigmas de roteamento e encapsulamento de origem. Um nó orienta um pacote por meio de um conjunto controlado de instruções, chamadas de segmentos, ao anexar o pacote a um cabeçalho SR. Um segmento pode representar qualquer instrução, topológica ou baseada em serviço. O SR permite impor um fluxo através de qualquer caminho topológico e cadeia de serviço, mantendo um estado por fluxo apenas no nó de entrada do domínio SR. A arquitetura de roteamento de segmento pode ser aplicada diretamente ao plano de dados MPLS com uma pequena alteração no plano de encaminhamento. Ele requer extensões menores para os protocolos de roteamento link-state existentes. O roteamento de segmento também pode ser aplicado ao IPv6 com um novo tipo de cabeçalho de extensão de roteamento.

Um segmento é codificado como um rótulo MPLS. Uma lista ordenada de segmentos é codificada como uma pilha de rótulos. O segmento a ser processado está no topo da pilha. Após a conclusão de um segmento, o rótulo relacionado é removido da pilha. As operações de plano de dados MPLS de roteamento de segmentos são push, swap e pop conforme o encaminhamento MPLS tradicional. Os seguintes tipos de segmento são definidos no Roteamento de Segmento:

- Segmento de prefixo
- Segmento de adjacência
- Segmento de peering BGP
- Segmento de prefixo BGP

### Bloco Global SR

O SRGB (Segment Routing Global Block) é o intervalo de valores de rótulo preservados para o roteamento de segmento no LSD. Os valores de rótulo SRGB são atribuídos como SIDs (identificadores de segmento de prefixo) para nós habilitados para SR e têm significado global em todo o domínio.

- O intervalo do rótulo SR NAO pode começar abaixo de 16.000. O bloco global de SR padrão é: 16.000 - 24.000.
- $\bullet$  A configuração SRGB NAO é específica da família de endereços porque o "sub-TLV de recursos de SR" do TLV de capacidade do roteador definido no não é específico da família de endereços.
- Se o CLI resultar no aumento ou na movimentação do SRGB padrão, não há problema em exigir um recarregamento, mas somente se houver clientes com rótulos no novo intervalo.
- Antes de configurar o SRGB, o administrador precisa certificar-se de que uma parte da base de rótulos que está sendo configurada para o roteamento de segmento esteja livre e não esteja sendo usada por nenhum outro cliente LSD MPLS.

### Servidor de mapeamento SR

O Servidor de Mapeamento atribui centralmente SIDs de prefixo para alguns ou todos os prefixos conhecidos. Um roteador deve ser capaz de atuar como um servidor de mapeamento, cliente de mapeamento ou ambos.

- Um servidor de mapeamento é um mecanismo de plano de controle e sua posição é comparável a um refletor de rota BGP
- Permite que o usuário configure entradas de mapeamento de SID sem sobreposição para especificar os SIDs de prefixo para alguns ou todos os prefixos.
- O ISIS anuncia a política de mapeamento de SID local em 'SID/Label Binding TLV'
- O servidor de mapeamento deve ser resiliente, a redundância deve ser fornecida

As principais funções do Servidor de Mapeamento incluem:

- Anunciar mapeamentos de prefixo para SID no IGP em nome de outros nós sem capacidade para SR. Os mapeamentos de prefixo para SID são configurados no Servidor de Mapeamento
- Permitir que os nós com capacidade de SR interfuncionem com nós LDP (sem capacidade de SR); um servidor de mapeamento é necessário para o interfuncionamento de SR/LDP

#### Cliente de Mapeamento

- Recebe e analisa TLV de Associação de SID/Rótulo recebidos remotamente para criar entradas de mapeamento de SID remoto. Usando as entradas de mapeamento aprendidas remotamente e configuradas localmente, construa a política de mapeamento ativo consistente sem sobreposição.
- $\bullet$  A instância IGP usa a política de mapeamento ativa para (re)calcular os SIDs de prefixo de alguns ou de todos os prefixos.

Esta seção o ajuda a entender e configurar o serviço de Rede Privada Virtual (VPN - Virtual Private Network) de L3 entre a rede do Provedor com Rede com Peering de Rede com Capacidade SR/Conexão com Rede sem Capacidade SR. Nesta seção, você aprende como configurar a Opção C Definida no RFC "4364" e nos casos de uso.

### Topologia - Opção C entre AS (com refletores de rota)

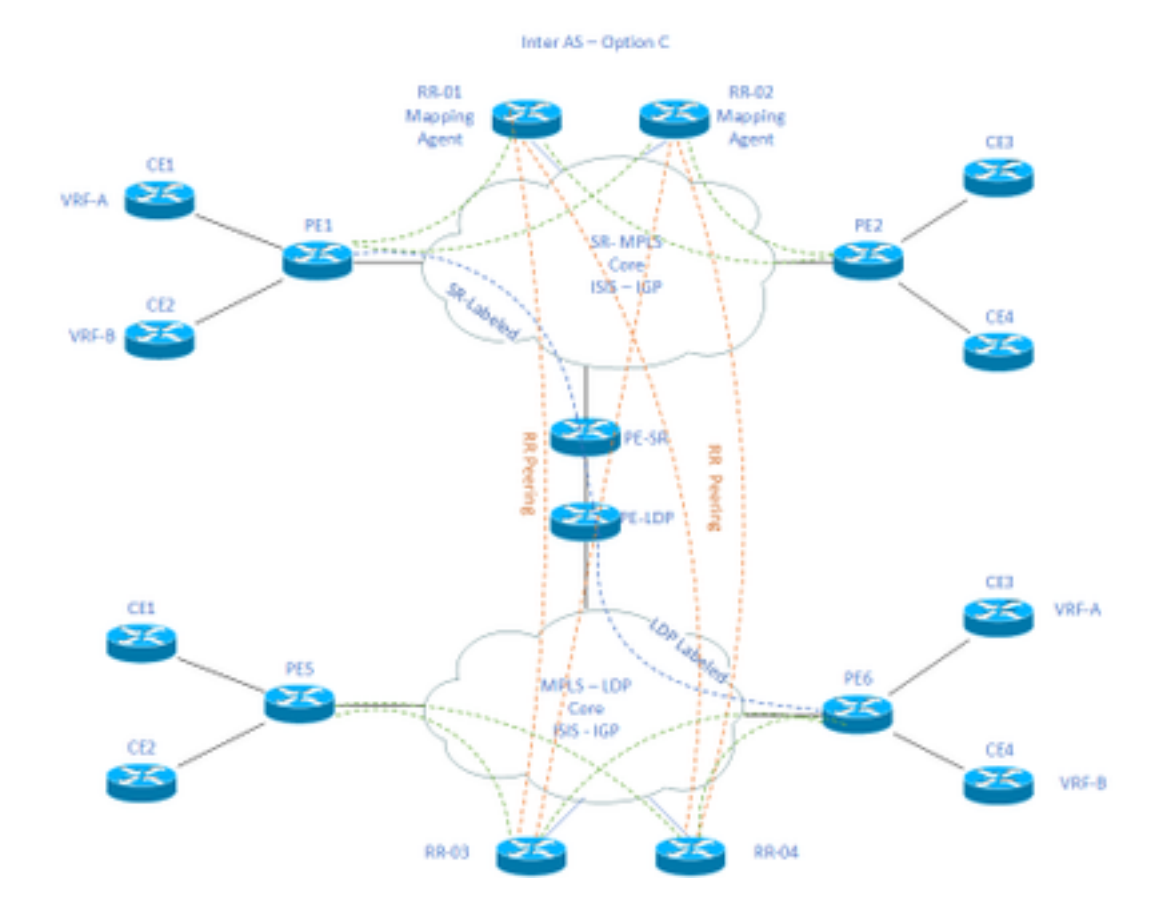

#### Breve visão geral do diagrama de topologia

Na parte superior do diagrama de topologia, temos uma rede habilitada para SR composta por refletores de rota, roteadores Provider Edge e roteadores Customer Edge.

Os roteadores de borda do cliente CE1 e CE2 têm VRF A e VRF B, respectivamente. Isso pertence ao AS 65002.

Na parte inferior do diagrama de topologia, temos uma rede habilitada para LDP composta por refletores de rota, roteadores de borda do provedor e roteadores de borda do cliente.

Os roteadores de borda do cliente CE3 e CE4 têm VRF A e VRF B, respectivamente. Isso pertence ao AS65001.

O VRF A e o VRF B em cada extremidade das redes habilitadas para SR e LDP precisam se comunicar entre si.

### Esquema de endereçamento IP

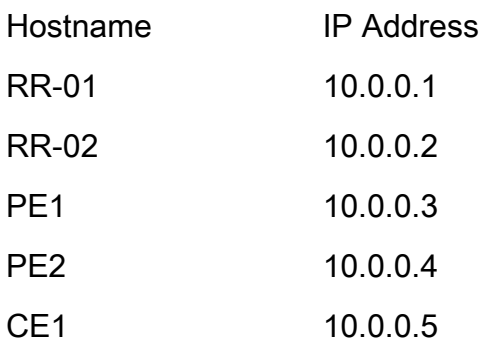

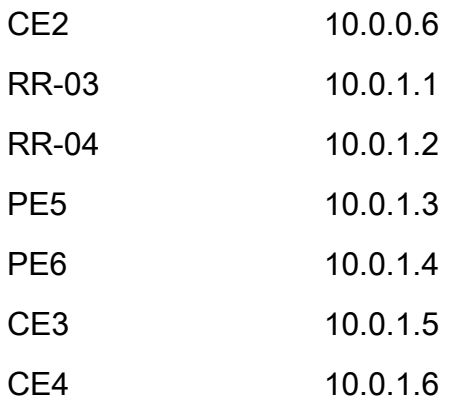

## Configurações

As configurações dos dispositivos são descritas.

#### RR-1

```
 segment-routing mpls
  ! 
 mapping-server
  !
 prefix-sid-map
  address-family ipv4
   10.0.0.1/32 index 200 range 10
  exit-address-family
  !
  !
interface Loopback0
 description Loopback0
 ip address 10.0.0.1 255.255.255.255
 ip router isis 65002
!
```
#### !

router isis 65002

```
 metric-style wide
  segment-routing mpls
  segment-routing prefix-sid-map advertise-local
  !
router bgp 65002
 bgp router-id 10.0.0.1
 neighbor 10.0.0.3 remote-as 65002
 neighbor 10.0.0.3 description rr client
 neighbor 10.0.0.3 update-source Loopback0
 neighbor 10.0.0.4 remote-as 65002
 neighbor 10.0.0.4 description rr client
 neighbor 10.0.0.4 update-source Loopback0
 neighbor 10.0.0.2 remote-as 65002
 neighbor 10.0.0.2 description iBGP peer
 neighbor 10.0.0.2 update-source Loopback0
 neighbor 10.0.1.1 remote-as 65001
 neighbor 10.0.1.1 ebgp-multihop 255
 neighbor 10.0.1.1 update-source Loopback0
 neighbor 10.0.1.2 remote-as 65001
 neighbor 10.0.1.2 ebgp-multihop 255
 neighbor 10.0.1.2 update-source Loopback0
  ! 
address-family ipv4
 neighbor 10.0.0.3 activate
 neighbor 10.0.0.3 route-reflector-client
 neighbor 10.0.0.4 activate
 neighbor 10.0.0.4 route-reflector-client
 neighbor 10.0.0.2 activate
 neighbor 10.0.1.1 activate
 neighbor 10.0.1.2 activate
```
exit-address-family

net xx.xxxx.xxxx.xxxx.xx

```
 !
```
address-family vpnv4

neighbor 10.0.0.3 activate

neighbor 10.0.0.3 send-community extended

neighbor 10.0.0.3 route-reflector-client

neighbor 10.0.0.4 activate

neighbor 10.0.0.4 send-community extended

neighbor 10.0.0.4 route-reflector-client

neighbor 10.0.0.2 activate

neighbor 10.0.0.2 send-community extended

neighbor 10.0.1.1 activate

neighbor 10.0.1.1 send-community both

neighbor 10.0.1.1 next-hop-unchanged

neighbor 10.0.1.2 activate

neighbor 10.0.1.2 send-community both

neighbor 10.0.1.2 next-hop-unchanged

exit-address-family

#### ! RR-2

```
segment-routing mpls
  ! 
 mapping-server
  !
 prefix-sid-map
   address-family ipv4
    10.0.0.2/32 index 200 range 10
   exit-address-family
  !
  !
```

```
 description Loopback0
  ip address 10.0.0.2 255.255.255.255
 ip router isis 65002
!
!
router isis 65002
net xx.xxxx.xxxx.xxx.xx
 metric-style wide
 segment-routing mpls
 segment-routing prefix-sid-map advertise-local
  !
router bgp 65002
 bgp router-id 10.0.0.2
 neighbor 10.0.0.3 remote-as 65002
 neighbor 10.0.0.3 description rr client
 neighbor 10.0.0.3 update-source Loopback0
 neighbor 10.0.0.4 remote-as 65002
 neighbor 10.0.0.4 description rr client
 neighbor 10.0.0.4 update-source Loopback0
 neighbor 10.0.0.1 remote-as 65002
 neighbor 10.0.0.1 description iBGP peer
 neighbor 10.0.0.1 update-source Loopback0
 neighbor 10.0.1.1 remote-as 65001
 neighbor 10.0.1.1 ebgp-multihop 255
 neighbor 10.0.1.1 update-source Loopback0
 neighbor 10.0.1.2 remote-as 65001
 neighbor 10.0.1.2 ebgp-multihop 255
 neighbor 10.0.1.2 update-source Loopback0
  !
```
address-family ipv4

neighbor 10.0.0.3 activate

neighbor 10.0.0.3 route-reflector-client

neighbor 10.0.0.4 activate

neighbor 10.0.0.4 route-reflector-client

neighbor 10.0.0.1 activate

neighbor 10.0.1.1 activate

neighbor 10.0.1.2 activate

exit-address-family

```
 !
```
 address-family vpnv4 neighbor 10.0.0.3 activate neighbor 10.0.0.3 send-community extended neighbor 10.0.0.3 route-reflector-client neighbor 10.0.0.4 activate neighbor 10.0.0.4 send-community extended neighbor 10.0.0.4 route-reflector-client neighbor 10.0.0.1 activate neighbor 10.0.0.1 send-community extended neighbor 10.0.1.1 activate neighbor 10.0.1.1 send-community both neighbor 10.0.1.1 next-hop-unchanged neighbor 10.0.1.2 activate neighbor 10.0.1.2 send-community both neighbor 10.0.1.2 next-hop-unchanged

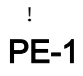

exit-address-family

interface Loopback0 description Loopback0 ip address 10.0.0.3 255.255.255.255

ip router isis 65002

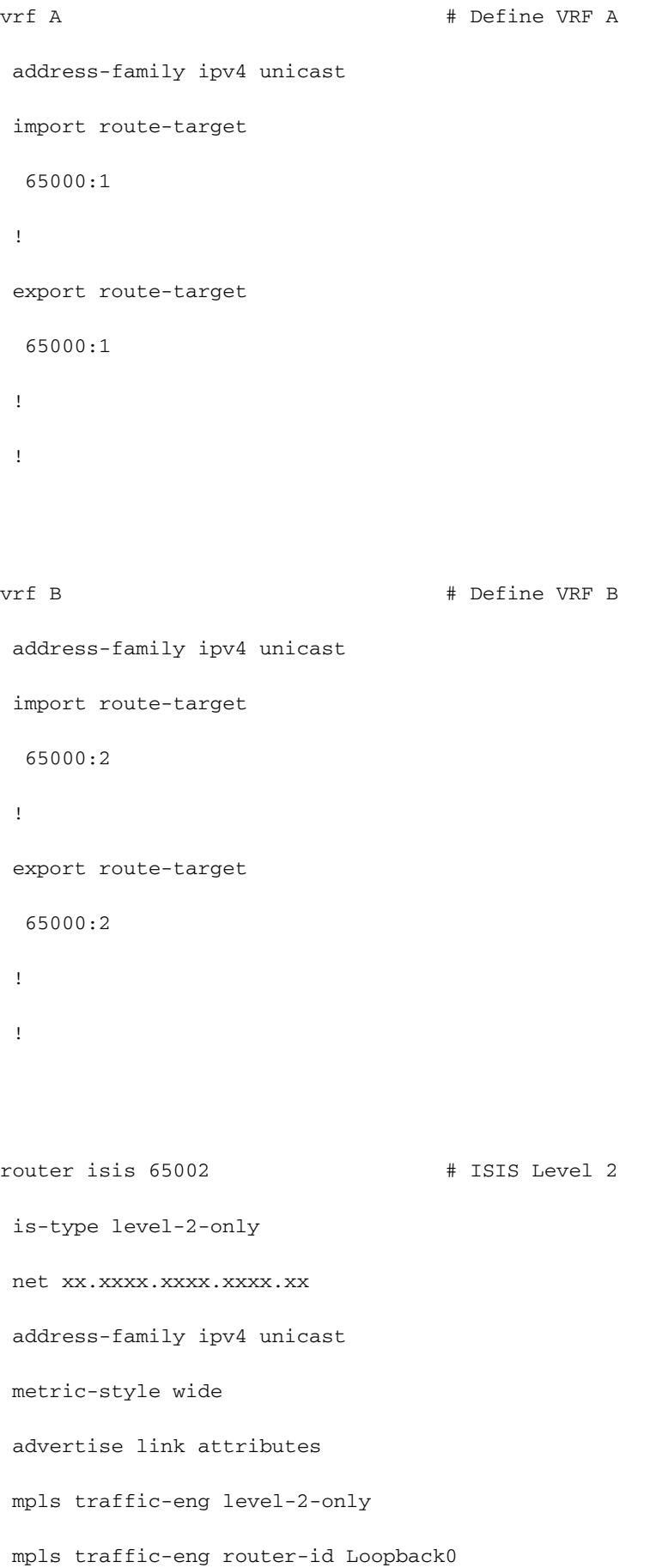

```
 router-id Loopback0
```
segment-routing mpls sr-prefer

```
 !
```

```
router bgp 65002 # BGP
 bgp router-id 10.0.0.3
 neighbor-group RR
 remote-as 65002
 update-source Loopback0
 address-family vpnv4 unicast
  !
  !
neighbor 10.0.0.1
 use neighbor-group RR
  !
 neighbor 10.0.0.2
 use neighbor-group RR
vrf A
 rd 65000:1
 address-family ipv4 unicast
  redistribute connected
  allocate-label all
  !
 neighbor 10.0.0.5 # IP address of CE1
  remote-as 61001
  ebgp-multihop 255
  update-source Loopback100
  address-family ipv4 unicast
  !
```

```
 rd 65000:2
 address-family ipv4 unicast
  redistribute connected
  allocate-label all
  !
 neighbor 10.0.0.6 # IP address of CE2
  remote-as 61001
  ebgp-multihop 255
  update-source Loopback101
  address-family ipv4 unicast
  !
interface GigabitEthernet1 # Link to CE-01
vrf A
 ipv4 address x.x.x.x 255.255.255.0
!
interface GigabitEthernet2 # Link to CE-02
 vrf B
 ipv4 address x.x.x.x 255.255.255.0
!
segment-routing
global-block 16000 23999
!
RR-3
interface Loopback0
 description Loopback0
 ip address 10.0.1.1 255.255.255.255
 ip router isis 65001
!
```
!

router isis 65001

```
 net xx.xxxx.xxxx.xxxx.xx
 metric-style wide
 segment-routing mpls
 segment-routing prefix-sid-map advertise-local
 !
```

```
router bgp 65001
 bgp router-id 10.0.1.1
 neighbor 10.0.1.3 remote-as 65001
 neighbor 10.0.1.3 description rr client
 neighbor 10.0.1.3 update-source Loopback0
 neighbor 10.0.1.4 remote-as 65001
 neighbor 10.0.1.4 description rr client
 neighbor 10.0.1.4 update-source Loopback0
 neighbor 10.0.1.2 remote-as 65001
 neighbor 10.0.1.2 description iBGP peer
 neighbor 10.0.1.2 update-source Loopback0
 neighbor 10.0.0.1 remote-as 65002
 neighbor 10.0.0.1 ebgp-multihop 255
 neighbor 10.0.0.1 update-source Loopback0
 neighbor 10.0.0.2 remote-as 65002
 neighbor 10.0.0.2 ebgp-multihop 255
 neighbor 10.0.0.2 update-source Loopback0
  ! 
address-family ipv4
 neighbor 10.0.1.3 activate
 neighbor 10.0.1.3 route-reflector-client
 neighbor 10.0.1.4 activate
 neighbor 10.0.1.4 route-reflector-client
 neighbor 10.0.1.2 activate
```

```
 neighbor 10.0.0.1 activate
```
neighbor 10.0.0.2 activate

!

 address-family vpnv4 neighbor 10.0.1.3 activate neighbor 10.0.1.3 send-community extended neighbor 10.0.1.3 route-reflector-client neighbor 10.0.1.4 activate neighbor 10.0.1.4 send-community extended neighbor 10.0.1.4 route-reflector-client neighbor 10.0.1.2 activate neighbor 10.0.1.2 send-community extended neighbor 10.0.0.1 activate neighbor 10.0.0.1 send-community both neighbor 10.0.0.1 next-hop-unchanged neighbor 10.0.0.2 activate neighbor 10.0.0.2 send-community both neighbor 10.0.0.2 next-hop-unchanged exit-address-family

#### RR-4

!

interface Loopback0 description Loopback0 ip address 10.0.1.2 255.255.255.255 ip router isis 65001 !

#### !

```
 net xx.xxxx.xxxx.xxxx.xx
 metric-style wide
 segment-routing mpls
 segment-routing prefix-sid-map advertise-local
 !
```

```
router bgp 65001
 bgp router-id 10.0.1.2
 neighbor 10.0.1.3 remote-as 65001
 neighbor 10.0.1.3 description rr client
 neighbor 10.0.1.3 update-source Loopback0
 neighbor 10.0.1.4 remote-as 65001
 neighbor 10.0.1.4 description rr client
 neighbor 10.0.1.4 update-source Loopback0
 neighbor 10.0.1.1 remote-as 65001
 neighbor 10.0.1.1 description iBGP peer
 neighbor 10.0.1.1 update-source Loopback0
 neighbor 10.0.0.1 remote-as 65002
 neighbor 10.0.0.1 ebgp-multihop 255
 neighbor 10.0.0.1 update-source Loopback0
 neighbor 10.0.0.2 remote-as 65002
 neighbor 10.0.0.2 ebgp-multihop 255
 neighbor 10.0.0.2 update-source Loopback0
  ! 
address-family ipv4
 neighbor 10.0.1.3 activate
 neighbor 10.0.1.3 route-reflector-client
 neighbor 10.0.1.4 activate
 neighbor 10.0.1.4 route-reflector-client
 neighbor 10.0.1.1 activate
```
- neighbor 10.0.0.1 activate
- neighbor 10.0.0.2 activate

!

 address-family vpnv4 neighbor 10.0.1.3 activate neighbor 10.0.1.3 send-community extended neighbor 10.0.1.3 route-reflector-client neighbor 10.0.1.4 activate neighbor 10.0.1.4 send-community extended neighbor 10.0.1.4 route-reflector-client neighbor 10.0.1.1 activate neighbor 10.0.1.1 send-community extended neighbor 10.0.0.1 activate neighbor 10.0.0.1 send-community both neighbor 10.0.0.1 next-hop-unchanged neighbor 10.0.0.2 activate neighbor 10.0.0.2 send-community both neighbor 10.0.0.2 next-hop-unchanged exit-address-family

!

#### PE-6

```
interface Loopback0
 description Loopback0
 ip address 10.0.1.3 255.255.255.255
 ip router isis 65001
!
vrf A \qquad # Define VRF A
 address-family ipv4 unicast
  import route-target
```

```
 65000:1
  !
 export route-target
  65000:1
 !
vrf B # Define VRF B
 address-family ipv4 unicast
 import route-target
  65000:2
 !
 export route-target
  65000:2
  !
router isis 65001 
 is-type level-2-only
 net xx.xxxx.xxxx.xxxx.xx
 address-family ipv4 unicast
 metric-style wide
 advertise link attributes
 mpls traffic-eng level-2-only
 mpls traffic-eng router-id Loopback0
 router-id Loopback0
 segment-routing mpls sr-prefer
```

```
 !
```
router bgp 65001

bgp router-id 10.0.1.3

neighbor-group RR

```
 remote-as 65002
 update-source Loopback0
 address-family vpnv4 unicast
  !
  !
neighbor 10.0.1.1
 use neighbor-group RR
  !
 neighbor 10.0.1.2
 use neighbor-group RR
vrf A
 rd 65000:1
 address-family ipv4 unicast
  redistribute connected
  allocate-label all
  !
neighbor 10.0.1.5 # IP address of CE3
  remote-as 61001
   ebgp-multihop 255
  update-source Loopback100
   address-family ipv4 unicast
  !
vrf B
 rd 65000:2
 address-family ipv4 unicast
  redistribute connected
  allocate-label all
  !
 neighbor 10.0.1.6 # IP address of CE4
  remote-as 61001
   ebgp-multihop 255
```

```
 update-source Loopback101
  address-family ipv4 unicast
   !
interface GigabitEthernet1 # Link to CE3
vrf A
 ipv4 address x.x.x.x 255.255.255.0
!
interface GigabitEthernet2 # Link to CE4
 vrf B
 ipv4 address x.x.x.x 255.255.255.0
!
```
# Informações Relacionadas

- Suporte Técnico e Documentação Cisco Systems
- <https://tools.ietf.org/html/rfc8661>
- <https://tools.ietf.org/html/rfc4659>
- <https://tools.ietf.org/html/rfc4364>
- <https://tools.ietf.org/html/draft-ietf-spring-segment-routing-ldp-interop-08>
- <https://tools.ietf.org/html/draft-ietf-isis-segment-routing-extensions-19>
- [https://tools.ietf.org/html/draft-ietf-spring-segment-routing-ldp-interop-15#ref-I-D.ietf-isis-](https://tools.ietf.org/html/draft-ietf-spring-segment-routing-ldp-interop-15#ref-I-D.ietf-isis-segment-routing-extensions) [segment-routing-extensions](https://tools.ietf.org/html/draft-ietf-spring-segment-routing-ldp-interop-15#ref-I-D.ietf-isis-segment-routing-extensions)
- <https://learningnetwork.cisco.com/s/question/0D53i00000Ksqy9CAB/interas-option-c>

#### Sobre esta tradução

A Cisco traduziu este documento com a ajuda de tecnologias de tradução automática e humana para oferecer conteúdo de suporte aos seus usuários no seu próprio idioma, independentemente da localização.

Observe que mesmo a melhor tradução automática não será tão precisa quanto as realizadas por um tradutor profissional.

A Cisco Systems, Inc. não se responsabiliza pela precisão destas traduções e recomenda que o documento original em inglês (link fornecido) seja sempre consultado.